# **IRF Login und "Mein IRF"**

Publiziert *irf@fhnw.ch* allgemeine Anleitung Corporate IT Doku

Wie Sie sich im IRF einloggen und im Bereich "Mein IRF" navigieren können

#### **Login für Studierende und Mitarbeitende der FHNW**

Studierende und Mitarbeitende der FHNW loggen sich mit der **SWITCH edu-ID** ein.

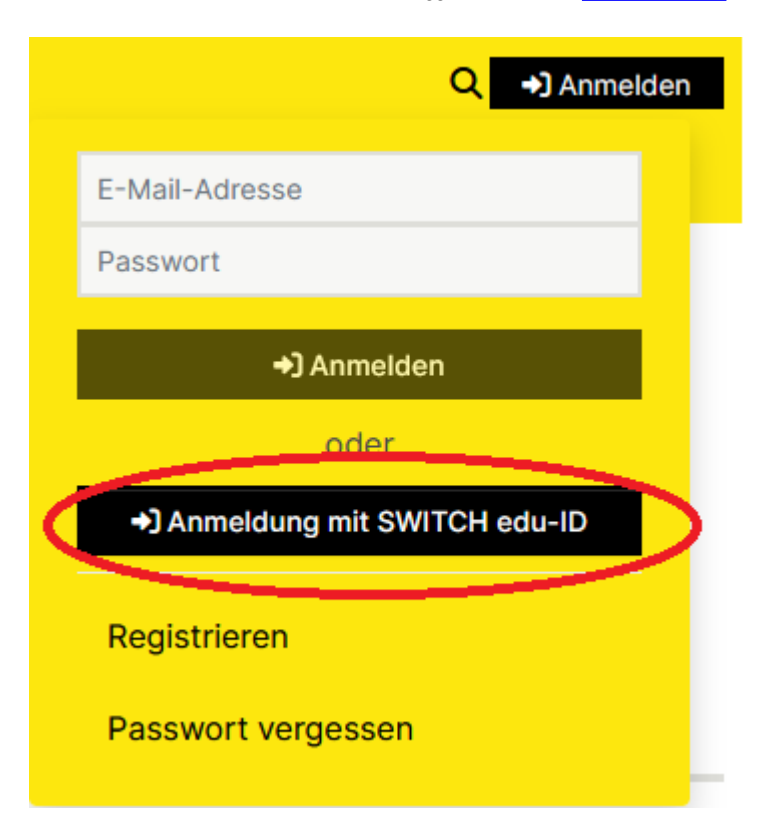

## **Login für Honorarempfangende**

Honorarempfangende ohne FHNW E-Mail-Adresse erstellen [hier](https://irf.fhnw.ch/register) einen Benutzeraccount und beantragen die Berechtigung zum Erfassen von Einträgen unter [irf@fhnw.ch](mailto:webmaster@fhnw.ch)

### **Login für externe Personen**

Die Nutzung des IRF ist grundsätzlich ohne Login möglich. Externe Personen können [hier](https://irf.fhnw.ch/register) einen Benutzeraccount anlegen, um den Neuerscheinungsdienst zu nutzen.

### **Mein IRF**

Der Bereich "Mein IRF" bietet eine Übersicht über alle Einträge, die von einem User im IRF eingereicht wurden. **Achtung:** Publikationen, an denen Sie beteiligt waren, die Sie jedoch nicht selber eingereicht haben, werden nicht unter "Mein IRF" angezeigt.

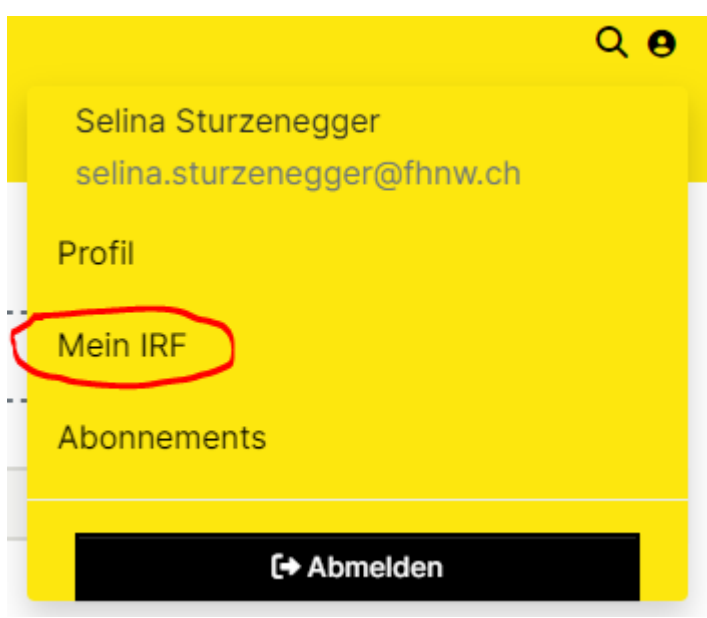

Auf der Linken Seite haben Sie die Möglichkeit, die Einträge nach Status zu filtern:

**Angenommene Veröffentlichungen** wurden eingereicht, haben die Qualitätskontrolle durchlaufen und sind im IRF freigeschaltet.

**Unvollendete Veröffentlichungen** sind Entwürfe und wurden noch nicht eingereicht. Sie können jederzeit fertiggestellt und eingereicht werden.

**Veröffentlichungen im Workflow** wurden eingereicht und befinden sich in der Qualitätskontrolle. Nach erfolreicher Prüfung werden sie im IRF freigeschaltet.

publiziert: 30. September 2020 09:33 Service: S0046 - Publikations- und Forschungsdatenbank (Institutional Repository | IRF)